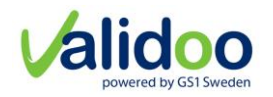

# Validoo platform Operations Manual

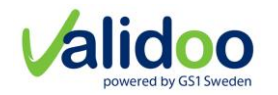

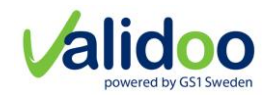

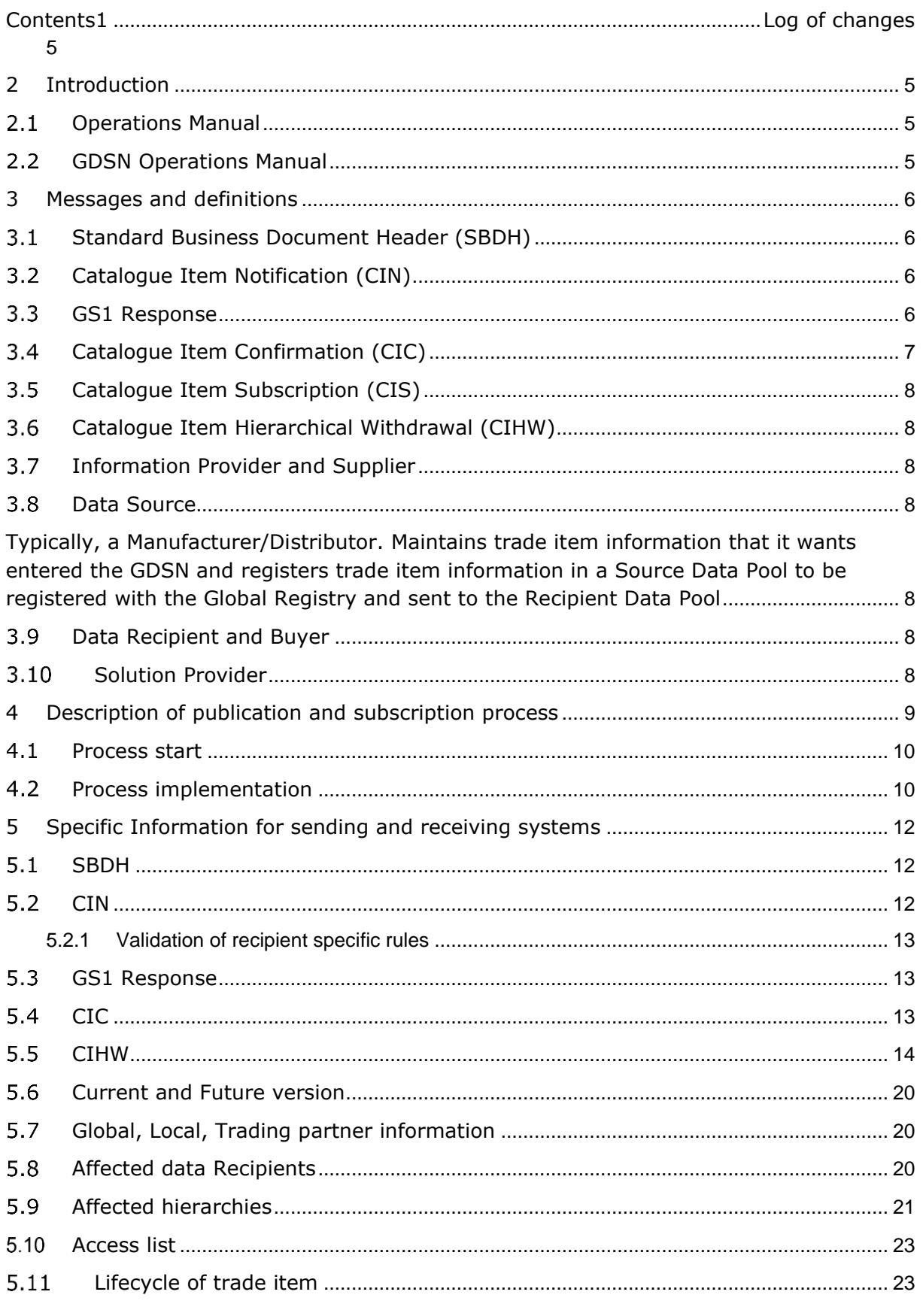

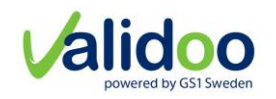

# Validoo platform Operations Manual

Datum: 2021-09

Version: 3.1\_B1

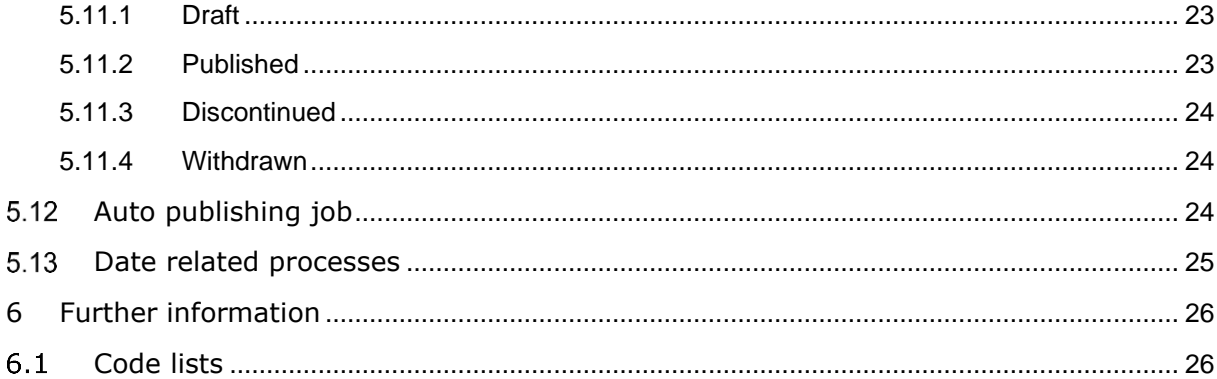

# <span id="page-4-0"></span>1 Log of changes

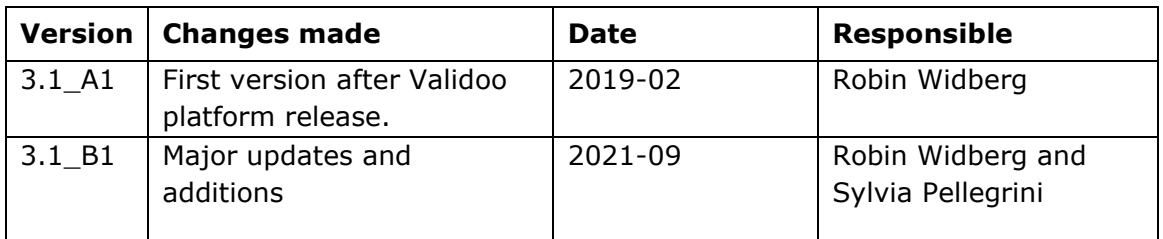

# <span id="page-4-1"></span>2 Introduction

#### <span id="page-4-2"></span>**Operations Manual**

This document describes how to interact with Validoo platform. The document should be read by system developers and dataRecipients when setting up communication to interact with Validoo platform and the document should be read together with GDSN operations manual. This document describes the Swedish datapool´s additional functionality and the message choreography in Validoo platform.

#### <span id="page-4-3"></span>**GDSN Operations Manual**

The GDSN Operations Manual describes how to interact within GDSN. Some of the principles are therefore not applicable when a user interacts with Validoo platform, because this interaction is by definition outside GDSN.

All system developers are required to read the GDSN Operations Manual, with the exception of a few sections, that are not applicable. The table below specifies what chapters of the GDSN Operations Manual that should be taken into consideration, or are not applicable, when setting up direct communication with Validoo.

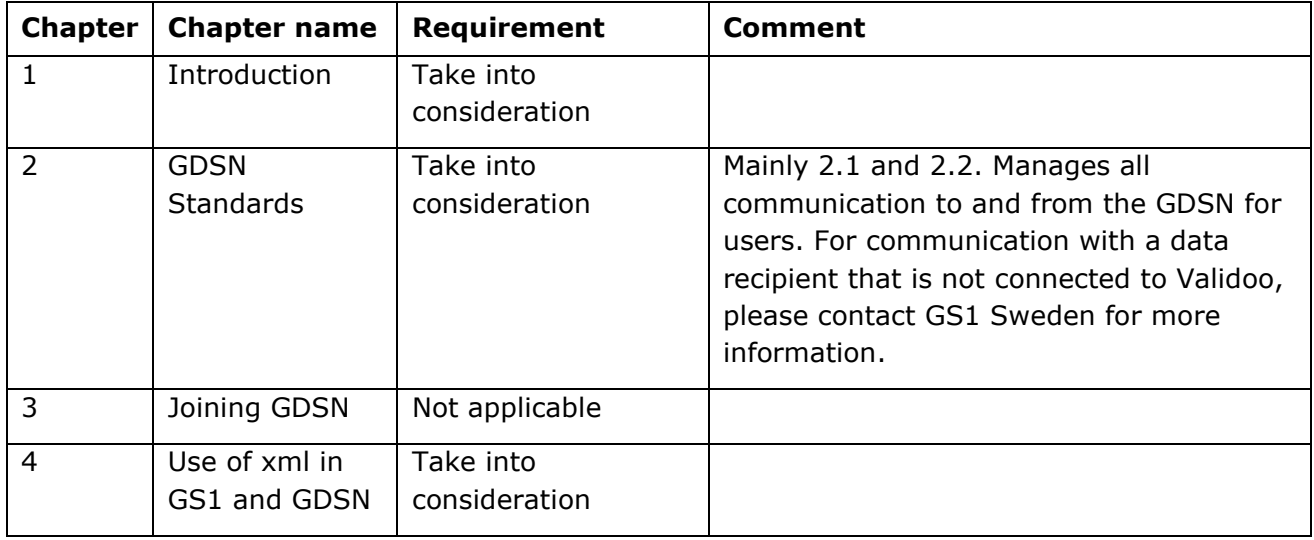

**Table 1.** Reading instructions for GDSN Operations Manual.

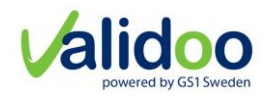

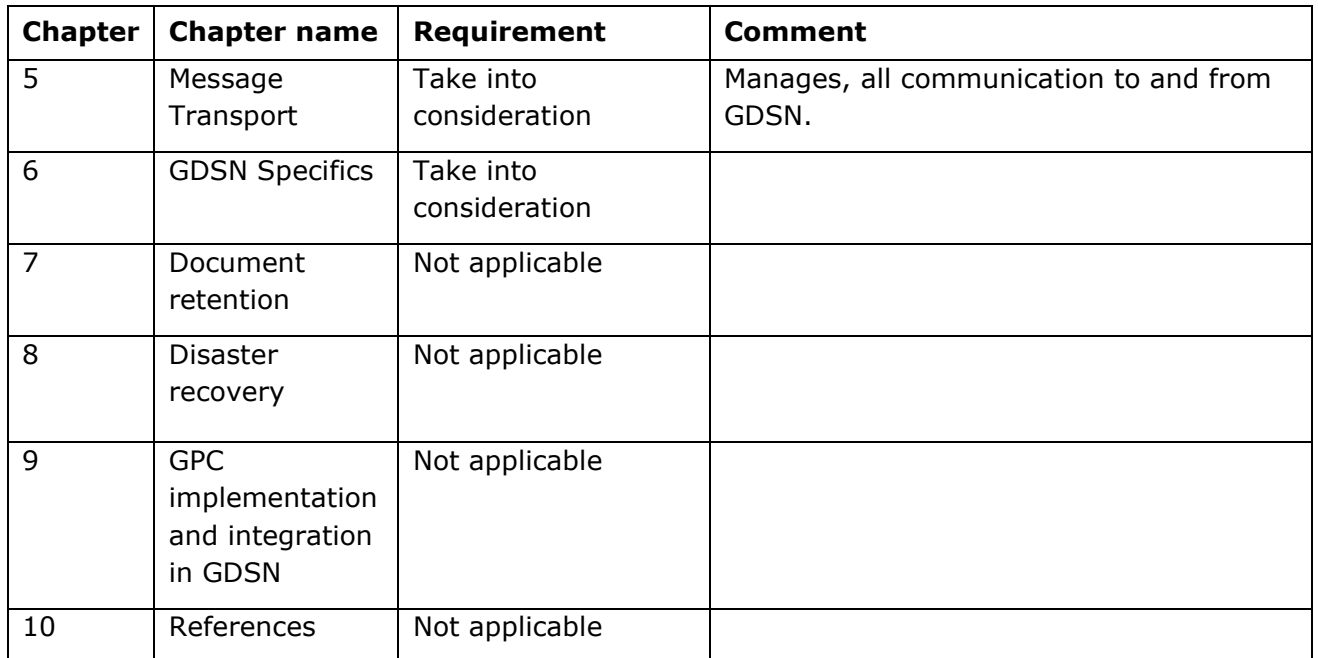

### <span id="page-5-0"></span>3 Messages and definitions

This section gives a short description of each message sent between the Data source, Validoo platform (GDSN) and the Data recipient.

#### <span id="page-5-1"></span>**Standard Business Document Header (SBDH)**

SBDH is a not a message or message type, but a part included in all message types below. SBDH is used as an enveloping mechanism for all XML based exchanges. For more information, see the GDSN Operations Manual.

#### <span id="page-5-2"></span>**Catalogue Item Notification (CIN)**

A CIN is a carrier message that carries information about one trade item hierarchy.

#### <span id="page-5-3"></span>**GS1 Response**

The GS1 Response message informs about a validation and is described in detail in the current Business Document Specification (BDS).

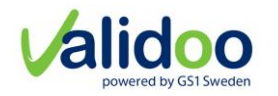

#### <span id="page-6-0"></span>**Catalogue Item Confirmation (CIC)**

The CIC message contains feedback from the previously sent CIN message regarding the status according to the local validation rules or retailer specific rules. Fig 1 shows the CIC message structure.

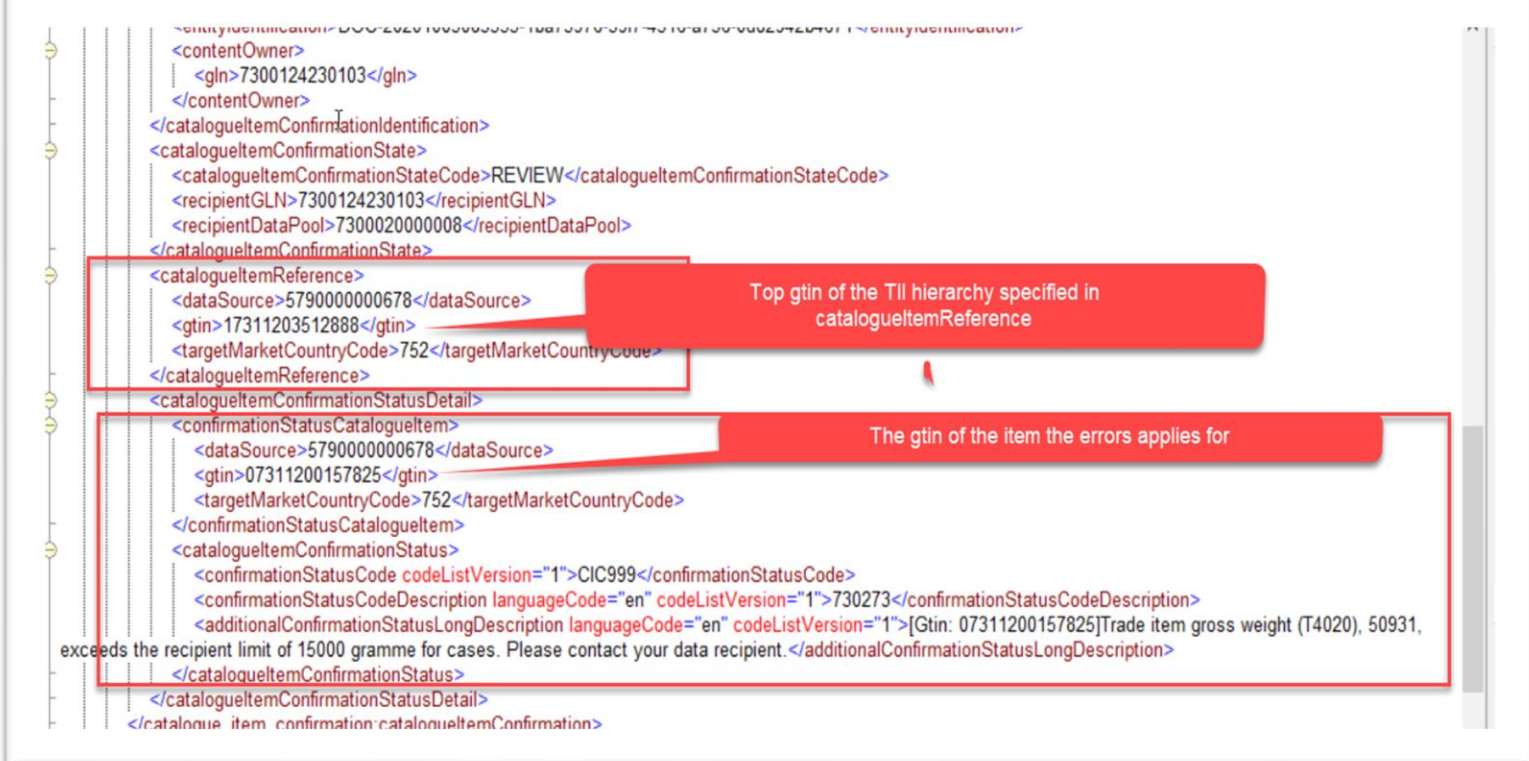

*Fig 1. CIC structure*

The message can be sent from the Data Recipient back to the Data Source as verification that the Data Recipient has received the CIN message, and as feedback on the content.

The CIC message is not mandatory but is recommended for the Data Recipient to send. It is possible to send multiple CIC messages for one CIN message, also long time after the CIN message was received.

The feedback (CIC information) can be positive (status "Received" or "Synchronized") or negative (status "Review" or "Rejected"):

- **Received** The CIN message follows the Data Recipient's specific rules, but no business decision has been made on the data.
- **Review** The Data Recipient has opinions on the GTIN and requests that the Information Provider changes or corrects the trade item information.
- **Rejected** The Data Recipient is not interested in this GTIN and does not want to receive any more CIN messages for it.
- **Synchronized** the GTIN is approved by the Data Recipient and is integrated into the Data Recipient's internal systems.

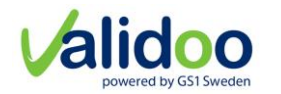

#### <span id="page-7-0"></span>**Catalogue Item Subscription (CIS)**

A CIS message is sent by the data recipient to place a subscription for trade item information.

#### <span id="page-7-1"></span>**Catalogue Item Hierarchical Withdrawal (CIHW)**

A CIHW message is sent from a data source through a data pool (GDSN) to a data recipient to make a withdrawal of an item hierarchy that has already been synchronized.

#### <span id="page-7-2"></span>**Information Provider and Supplier**

The Information Providers in the form of Suppliers, registers and maintains information of trade items in their Source Data Pool to be shared through GDSN. When sharing to a data Recipient the Source Data Pool registers the trade items in the Global Registry (GR) and sends the information to the Recipient Data Pool.

#### <span id="page-7-3"></span>**Data Source**

<span id="page-7-4"></span>Typically, a Manufacturer/Distributor. Maintains trade item information that it wants entered the GDSN and registers trade item information in a Source Data Pool to be registered with the Global Registry and sent to the Recipient Data Pool

#### <span id="page-7-5"></span>**Data Recipient and Buyer**

The Data Recipients in the form of Buyers, subscribes to trade item information to receive new and updated information. Subscriptions can be placed by any of the following combinations of criteria:

- Trade Item (GTIN)
- Information provider (GLN)
- Target Market
- GPC Brick

The Data Recipient receives trade item information which they are authorized to view, use and download. Authorization is performed by the Information Provider by sharing trade items.

To be a Data Recipient in Validoo platform, the recipient must there be a Buyer. The Data Recipient can also belong to another Recipient data pool in which case they will pass the subscriptions to Validoo platform, and the trade item information will be sent through them.

#### <span id="page-7-6"></span>**Solution Provider**

A [solution](https://searchitchannel.techtarget.com/definition/solution) provider is a service provider with a verified connection to Validoo Platform. The solution provider can offer a system that is capable of sending trade item information to data recipients in GDSN. The system provided can meet the criteria for the GDSN choreography.

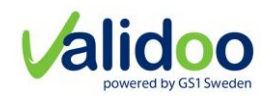

# <span id="page-8-0"></span>4 Description of publication and subscription process

The Global Registry, Data Recipient, Validoo platform and the Data Source communicates by sending and receiving messages when publishing and subscribing to trade item information. The process is summarized in Fig. 2 and described in more detail below. The messages and their definitions are described in section 5.

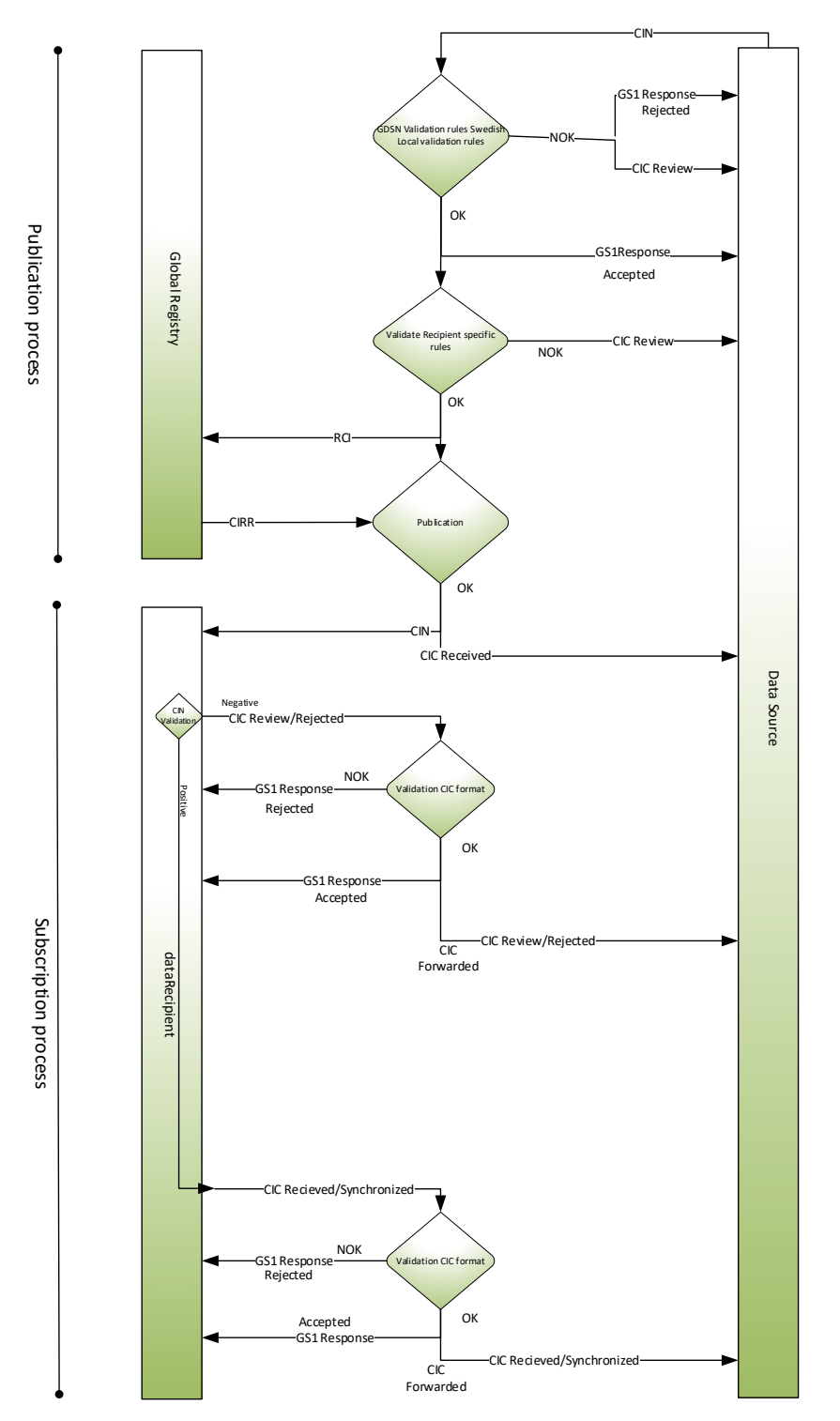

*Fig 2. Summary of communication between Global registry, Data recipients, Validoo platform and the Data source*.

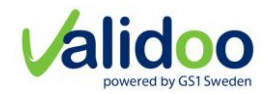

#### **Process start**

<span id="page-9-0"></span>The process starts when the Data Source decides to publish trade item information to the Data Recipient(s).

#### <span id="page-9-1"></span>**Process implementation**

- 1. The Data Source creates or corrects the trade item information and chooses Data Recipient (s). The trade item information is transported in GDSN through the CIN message.
- 2. The Data Source sends the CIN message to Validoo platform.
- 3. Validoo platform validates the CIN according to the GDSN Validation rules, local Swedish rules and recipient specific rules. Validoo platform sends a validation report back to the Data Source. The validation report shows if the validation of the CIN according to the GDSN Validation rules is approved (OK) or not approved (NOK).
	- a. Validoo platform validates a CIN with a set of three different rules.
		- i. GDSN rules

A set of rules that the GDSN network has decided to implement. All data pools run the GDSN rules that are applicable to their target market and scope.

ii. Local Swedish rules

A set of rules that GS1 and the local community in Sweden has decided to implement.

iii. Recipient specific rules

Different recipients allow different measurements for a trade item and the rules will prevent a recipient from receiving something that is too big or too heavy.

b. Validation NOK on GDSN rules.

Validoo platform sends the validation report GS1 Response message with ResponseStatusCode set as "Rejected" to the data source. The Data Source then needs to correct the CIN and repeat the process from step 1.

c. Validation NOK on Swedish rules or recipient specific rules.

Validoo platform specifies the errors in a validation report within a CIC message and sends it with the status set as "Review" to the Data Source. The Data Source then needs to correct the CIN and repeat the process from step 1. See section 3.4 Catalogue Item Confirmation (CIC) for more information about the message.

d. Validation OK on GDSN rules and Swedish rules.

Validoo platform sends the validation report GS1 Response with ResponseStatusCode set as "Accepted" to the Data Source. Validoo platform sends a RCI (Registry Catalogue Item) message to the Global

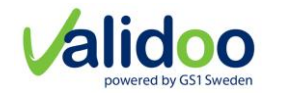

Registry. When the RCI message is received by the Global Registry and the containing items are registered they reply with a CIRR (Catalogue Item Registration Response) message.

4. Validoo platform stores the CIN and starts the publication process.

Validoo platform sends a CIN to each Data Recipient who has a subscription that matches the criteria for the trade item and has access to the trade item (is data recipient on the trade item).

- 5. The Data Recipient reviews the CIN and sends feedback in a CIC message to the Data Source through Validoo platform. The CIC shows if the feedback is negative (status set to "Review" or "Rejected") or positive (status set to "Accepted" or "Synchronized"). Note that this CIC is not mandatory and only possible for Data Recipients with AS2 connectivity.
	- a. Negative confirmation, (CIC)

The Data Recipient sends a CIC with the status set to "Review" or "Rejected" to Validoo platform. Validoo platform validates the format of the CIC message and sends a validation report to the Data Recipient. The validation report shows if the validation of the format of the CIC message is not approved (NOK) or approved (OK).

i. Validation NOK

Validoo platform sends the validation report GS1 Response with ResponseStatusCode set as "Rejected" to the Data Recipient. The Data Recipient needs to correct the CIC message format and repeat the process.

ii. Validation OK

Validoo platform sends the validation report GS1Response with ResponseStatusCode set as "Accepted" to the Data Recipient. Validoo platform forwards the CIC to the Data Source. The data source might need to correct the CIN and repeat the process from step1. If the status was set to "Rejected" and the format validation was OK, Validoo platform will block future attempts to send CIN messages from the data source for that trade item hierarchy to that data recipient. A Data Recipient can release the block by sending a new CIC message with status set to Review, Accept or Synchronized.

b. Positive confirmation, CIC

The Data Recipient sends a CIC with the status set to "Accepted" or "Synchronized" to Validoo platform. Validoo platform validates the format of the CIC message and sends a validation report to the Data Recipient. The validation report shows if the validation of the format of the CIC message is not approved (NOK) or approved (OK).

i. Validation NOK

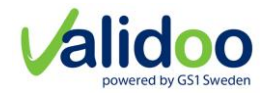

Validoo platform sends the validation report GS1 Response with ResponseStatusCode set as "Rejected" to the Data Recipient. The Data Recipient needs to correct the CIC message format and repeat the process.

ii. Validation OK

Validoo platform sends the validation report GS1Response with ResponseStatusCode set as "Accepted" to the Data Recipient. Validoo platform forwards the CIC to the Data Source.

# <span id="page-11-0"></span>5 Specific Information for sending and receiving systems

#### <span id="page-11-1"></span>**5.1 SBDH**

The system used by the solution provider must have a GLN as identification and this GLN must be sent in the SBDH for all message types, as Sender (XML attribute at SBDH level). Each information provider registered in Validoo with a GLN, has a solution provider or system selected/registered, with another GLN. The combination of these GLNs, the GLN of the information provider and the GLN for the used system for sending trade item information, must be correct to get trade items sent to Data Recipients. See GDSN Operations Manual for more information regarding how. If this combination of GLNs is incorrect Validoo will reject the CIN sent with validation rule 730245.

Each sent message must have a unique instance identifier value. This value is used when response messages are sent back.

*If a solution provider sends a CIN message with a SBDH to Validoo platform and Validoo platform forwards the information to the Data Recipient then Validoo platform adds its own SBDH in the message with correct information (GLN for Validoo platform as sender and its own instance identifier).* 

GLN for Validoo platform test (PreProd) environment: 7300020000022

GLN for Validoo platform production (Prod) environment: 7300020000008

#### <span id="page-11-2"></span>5.2 **CIN**

Validoo platform validates the CIN according to the GDSN Validation rules and the local Swedish validation rules. The rules are specified in documents (Excel file, [download\)](https://gs1.se/guider/dokumentation/#gdsn) and can be found on the gs1.se website. Validoo also validates the CIN for some recipient specific rules described as Recipient rules. These can also be found in the document (Excel file, [download\)](https://gs1.se/guider/dokumentation/#gdsn) with local Swedish Validation rules.

The validation result is sent back by Validoo platform. The validation report also specifies which errors that has been found in the CIN. If any.

Read the GDSN Operations manual for more information regarding the content needed in the CIN.

Validoo platform Operations Manual Datum: 2021-09

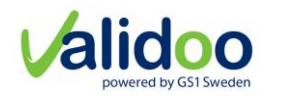

#### <span id="page-12-0"></span>5.2.1 Validation of recipient specific rules

Different recipients allow different measurements for a trade item and the rules will prevent a Recipient from receiving something that is too big or too heavy. The following measurements are validated in the set of recipient specific rules where the limit values can vary between Recipients:

- Pallet height
- Weight on 1/1 pallet
- Weight on 1/2 pallet
- Weight on 1/3 pallet
- Weight on 1 /4 pallet
- Weight on non-consumer units
- Weight on consumer units

All Recipients do not have this functionality added so each supplier needs to talk to their Recipients about what specific measurements they allow. The Data Recipient can manage their limit values and exception to the limit values in Validoo Platform.

#### <span id="page-12-1"></span>**GS1 Response**

For each correctly addressed message sent to Validoo platform a GS1 Response will be sent back that will contain different information depending on the result of the validations performed on the input message. The instance identifier value in the sent message will be included in the GS1 Response message to connect them. See GDSN Operations manual for more information.

ResponseStatusCodes:

- REJECTED, is used to indicate back, to the sender of the original (requesting) message, various errors that might occur while processing the message at the recipient side.
- ACCEPTED, is used to indicate that the message was accepted by Validoo platform.

#### <span id="page-12-2"></span>5.4 **CIC**

The GTIN is used in the CIC to connect the message with the CIN sent from the Data Source.

When to expect a CIC message:

- For every sent CIN, one Data Recipient can send several CIC messages, each with different or the same status.
- The CIC can be positive from one Data Recipient but negative from another.
- The Data Recipient can choose to send only positive or only negative CIC messages.
- The Data Recipient can choose to not send CIC messages since this is not mandatory.

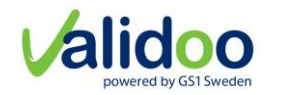

- CIC messages can be sent at any time, even a long time, after the CIN was sent.
- Auto publishing job that is executed daily in Validoo platform to identify changes that has occurred on items that affect all data Recipients of the TII or changes that affect other TII hierarchies. This results in that CIC messages can be returned for TII hierarchies and data Recipients even though a CIN has not been addressed to that specific data Recipient or TII hierarchy at that time.

#### <span id="page-13-0"></span>**CIHW**

The Catalogue Item Hierarchical Withdrawal (CIHW) message is used to withdraw a published hierarchy to correct an issue with the links between GTINs in a hierarchy. The CIHW message can also be used by the Data Source to inform their respective Data Recipient that a given Trade item information is being withdrawn from being shared with them.

- 1 The only valid document command for the CIHW message is DELETE.
- 2 The CIHW message can only be sent on highest level of the published hierarchy, also defined as the top GTIN.
- 3 To correct a hierarchy for incorrect links, the hierarchy must be deleted using the CIHW message with a reason code set to HIERARCHY\_LINK\_CORRECTION and then resent with correct links.
- 4 To stop sharing a hierarchy with a Data Recipient, a CIHW message with the hierarchy deletion reason code set to PUBLICATION\_ WITHDRAWAL shall be sent to Validoo platform.
	- i. The Data Recipient GLN is addressed as data recipient in the CIHW message.

When the Data Recipient receives a CIHW message with a hierarchy deletion reason code PUBLICATION WITHDRAWAL, the hierarchy with its top GTIN is withdrawn for the Data Recipient, resulting in that the Data Recipient has no access rights to these GTINs anymore. Without access rights the Data Recipient is not buyer anymore of these GTINs and has no access to them via Validoo platform. Note that access can still be granted through public channels when GTINs are public.

If the top GTIN is withdrawn, the child GTINs, if they are not part of any other published hierarchy, are also withdrawn.

If there are both a current and a future version of the GTIN, the withdrawal of the Data Recipient applies for both current and future version. That is if the Data Recipient exists in both versions.

Example 1

If the Data Recipient has following hierarchies, A and D, with a common GTIN C.

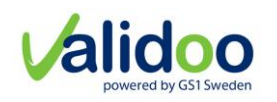

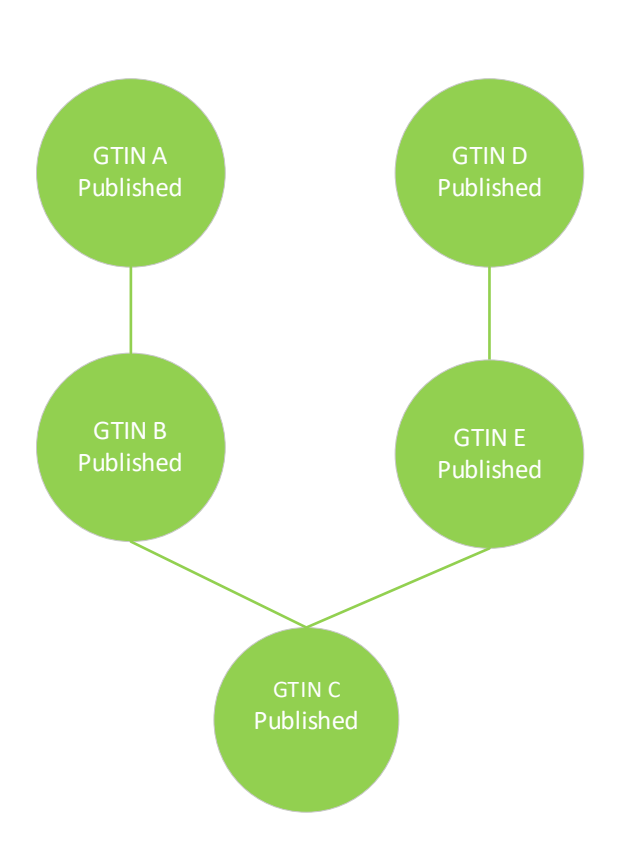

A CIHW message with a hierarchy deletion reason code of PUBLICATION\_ WITHDRAWAL on top GTIN "A" is received by Data Recipient. For the Data Recipient, GTIN A and GTIN B are withdrawn. GTIN C is still published due to that the Data Recipient still receives the hierarchy with top GTIN "D" where GTIN "C" is a child GTIN.

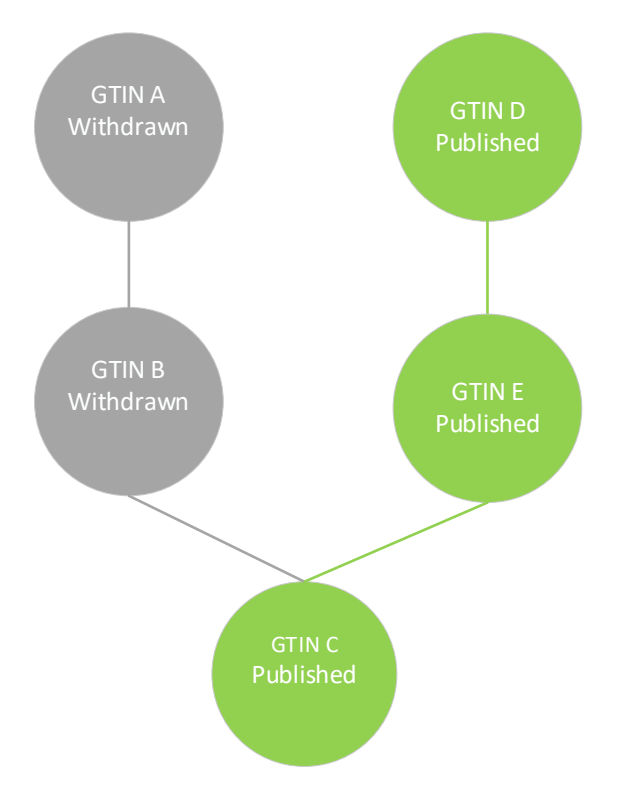

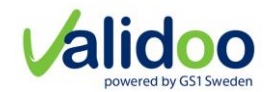

When CIHW message with a hierarchy deletion reason code of PUBLICATION\_ WITHDRAWAL is done for all Data Recipients, the GTINs become withdrawn in Validoo platform, if the GTINs are not part of another published hierarchy, as in the example above.

If the Data Recipient receives a CIHW message with a hierarchy deletion reason code of HIERARCHY\_LINK\_CORRECTION, it means that something is changed in the hierarchy regarding the links between the GTINs. After this message, a CIN message is required containing the correct links between the GTINs. anymore.

Example2

A special case that can cause one of the GTINs not being part of any hierarchy.

Following hierarchy exists with top GTIN A.

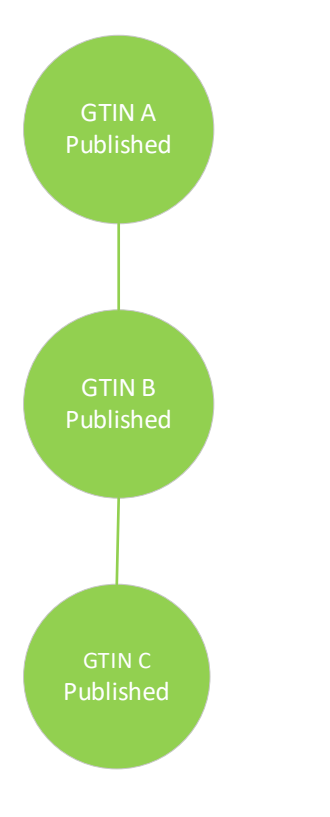

A CIHW message with a hierarchy deletion reason code of HIERARCHY\_LINK\_CORRECTION with top GTIN A.

Then a new CIN message is received with following structure:

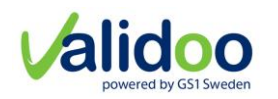

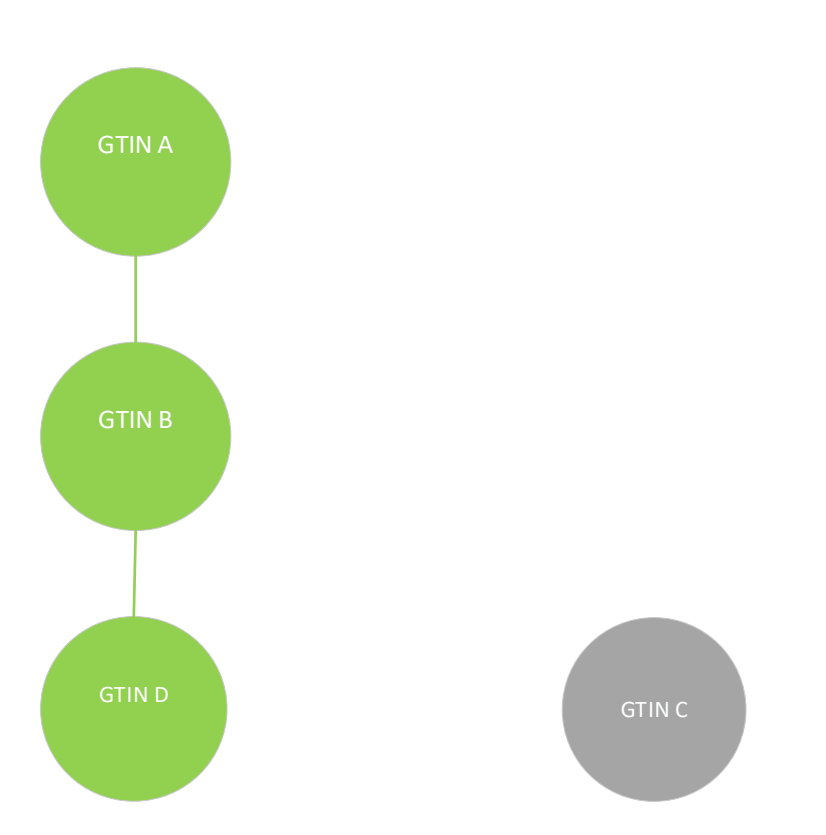

A new GTIN D is added instead of the GTIN C. This means that GTIN C is not published anymore, if it is not part of any other published hierarchy.

#### Example 3

If a GTIN belongs to several published hierarchies, for example below, where GTIN C belongs to hierarchy A and D.

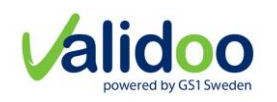

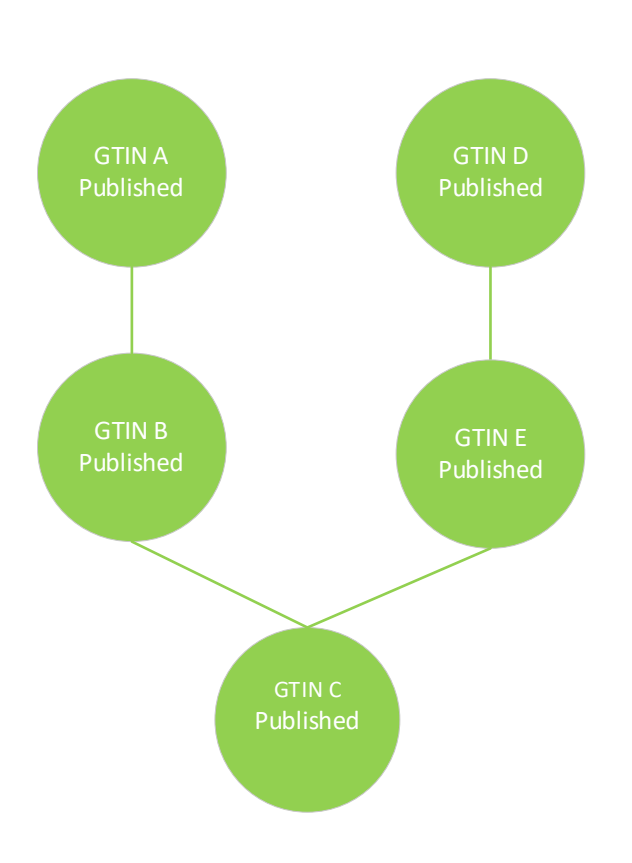

First a CIHW message with a hierarchy deletion reason code of HIERARCHY\_LINK\_CORRECTION with top GTIN A is received by the Data Recipient.

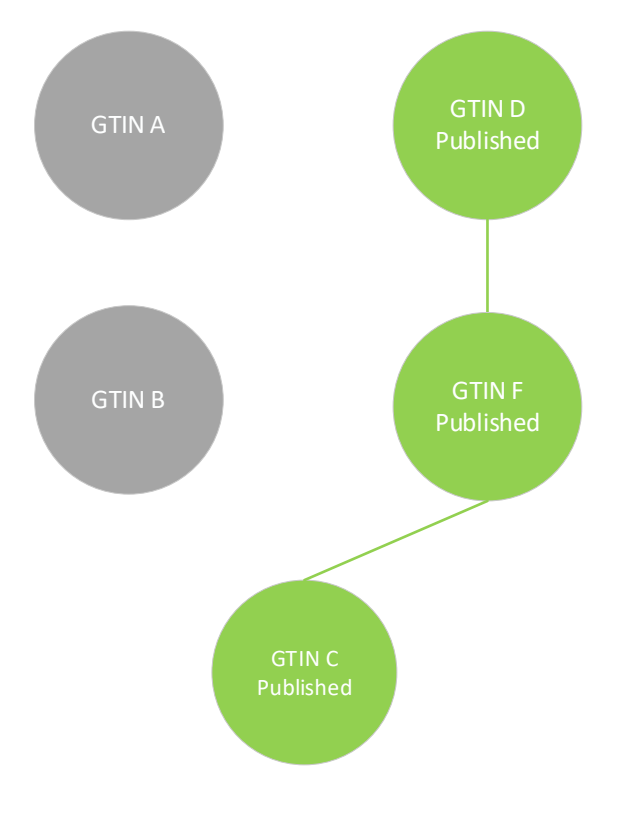

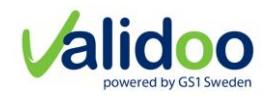

Then a new CIN message with document command ADD is received with following structure:

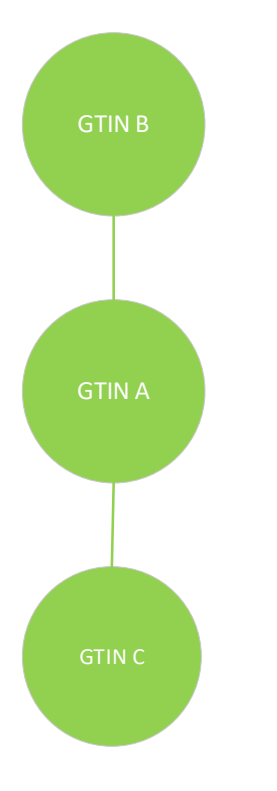

This means that following hierarchies exists with top GTIN B and top GTIN D

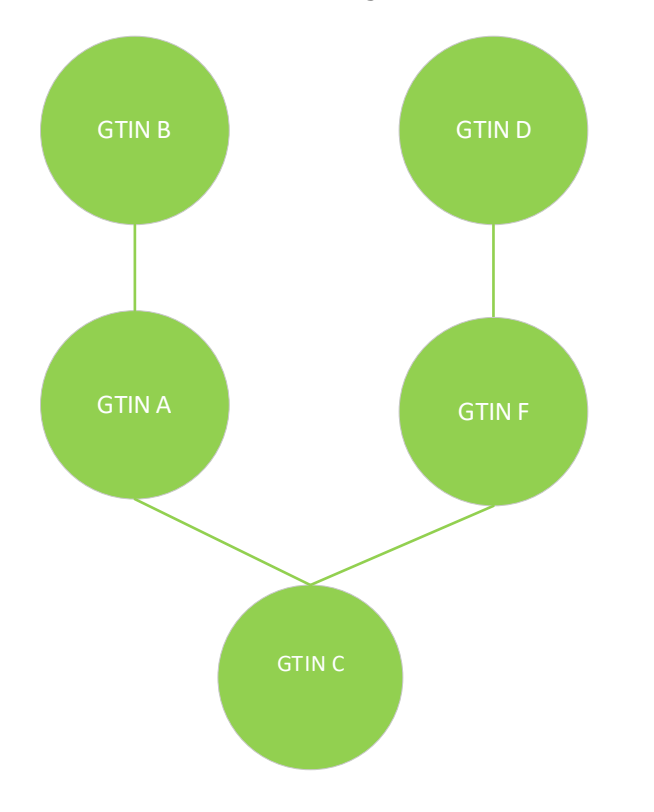

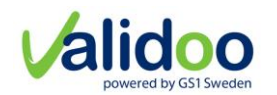

If there are both a current and a future version of the GTINs, the hierarchal link withdrawal applies for both versions.

#### <span id="page-19-0"></span>**Current and Future version**

In GDSN standard the attribute effectiveDateTime tells from which date the Trade item information starts to apply. If the effectiveDateTime is < today date and is the latest effectiveDateTime for the item, it's the so called current version of the Trade Item information. If effectiveDateTime > today date, it's a future version that will apply when the effectiveDateTime is reached and then become the current version. Validoo platform only handles one future version, which mean that if the information provider creates one future version of the Trade Item Information (effectiveDateTime > today date) and then creates another future version of the Trade Item Information the first future version is replaced by the new future version, no matter what effectiveDateTime the first or second future version has. Validoo platform only allows (handle?) one future version. To replace a future version, the information provider can create a new future version (with any future effectiveDateTime), and the old future version will be replaced in Validoo platform.

#### <span id="page-19-1"></span>**Global, Local, Trading partner information**

GDSN has 3 levels of information in the CIN, so called global attributes, local attributes, and Trading partner dependent attributes. When changes on any of the global or local attributes, these changes affect all data Recipients of the item for the specific target market. Trading partner dependent attributes changes only affect the addressed data Recipients. For more information about global, local and attributes, see the current version of the *quideline*.

#### <span id="page-19-2"></span>**Affected data Recipients**

A CIN is addressed to a data Recipient (buyer). The information provider sends a CIN for the TII hierarchy (see definition of TII hierarchy) for every data Recipient (buyer). Affected data Recipients are the data Recipients that have been addressed any time earlier by the information provider for specific TII hierarchy, but not with the new changes. The data Recipient has received the CIN with the TII hierarchy previously. When a global or local attribute changes and the data Recipient is not addressed with these changes by the information provider, Validoo platform consider these data Recipients as affected data Recipients.

For example, this TII hierarchy with item A-B-C and following data Recipient (DR1, DR2, DR3) has been addressed by the information provider.

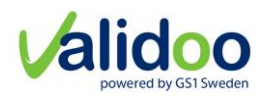

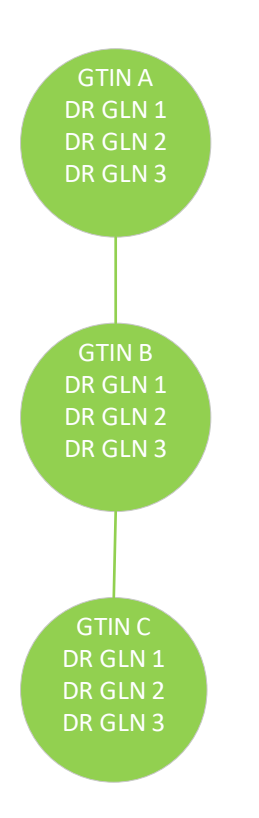

The information provider addresses the CIN A-B-C with global/local attribute changes to data Recipient 1 and data Recipient 2, data Recipient 1 and 2 gets the CIN immediately after validation OK. In the "auto publishing" job the CIN with item A-B-C validates the recipient specific rules for data Recipient 3, and if NOK on any of the rules, a CIC Review message, specified with GTIN "A", is sent back to the solution provider containing the errors. If validated OK the CIN is sent to the data Recipient and a CIC Received message, specified with GTIN "A", is sent back to the solution provider.

#### <span id="page-20-0"></span>**Affected hierarchies**

A CIN with its items structure builds a TII hierarchy, from the top item down to the base item(s). An item can be part of several TII hierarchies, but each CIN only contains one TII hierarchy, which means that an attribute change on an item in a CIN that is received by Validoo platform and is part of any other TII hierarchy affects that TII hierarchy, Validoo platform consider these TII hierarchies as affected TII hierarchies.

#### Example

TII hierarchy with items A-B-C and following data Recipients: DR1, DR2, DR3 and TII hierarchy D-F-C with data Recipient DR3, DR4, these TII hierarchies has been addressed by the information provider earlier to these data Recipients.

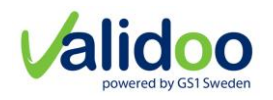

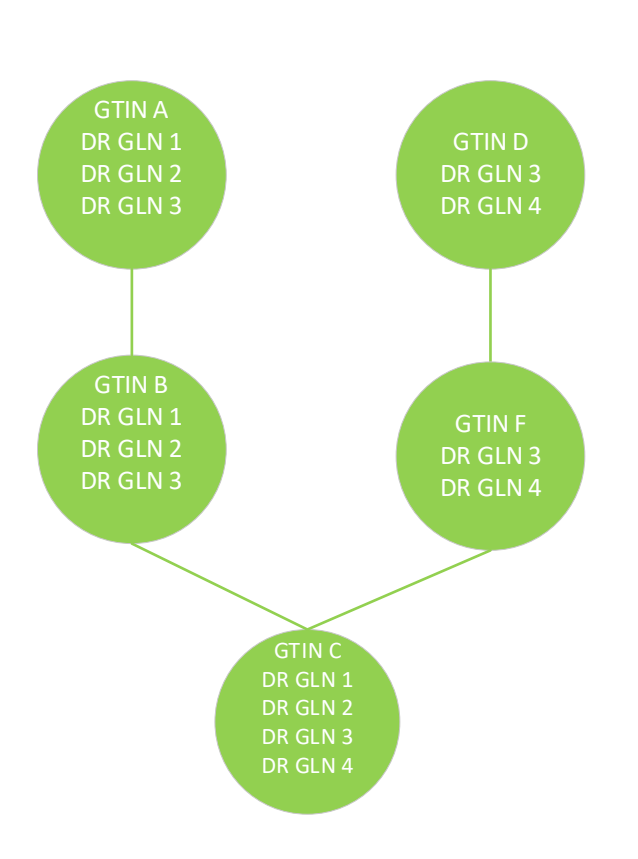

The information provider addresses the CIN A-B-C with global/local attribute changes on item C, to data Recipient 1 and data Recipient 2. Data Recipient 1, 2 gets the CIN with the items A-B- C immediately after validation OK.

In the "auto publish" job the CIN with items A-B-C validates the recipient specific rules for data Recipient 3, if NOK on any of the recipient specific rules, a CIC Review message, specified with GTIN "A" as catalogeItemReference, is sent back to solution provider. If validated OK, the CIN is sent to data Recipient 3 and a CIC Review message specified for GTIN A as catalogeItemReference is sent back to solution provider.

Then the job validates the CINs for D-F-C, the GDSN rules, Swedish rules and recipient specific rules for data Recipient 3 and data Recipient 4. If NOK on any of the Swedish rules or recipient specific rules, a CIC Review message, specified with GTIN "D" as catalogeItemReference, is sent back to the solution provider containing the errors. If validated OK the CIN is sent to the data Recipient and a CIC Received message, specified with GTIN "D" as catalogeItemReference, is sent back to the solution provider.

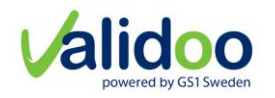

#### <span id="page-22-0"></span>**Access list**

The buyers that have access to a trade item are the buyers that have been addressed, by the information provider in the trade item information. These data Recipients are the buyers that are on the item's access list.

#### <span id="page-22-1"></span>**Lifecycle of trade item**

Figure 3 shows the trade item life cycle statuses.

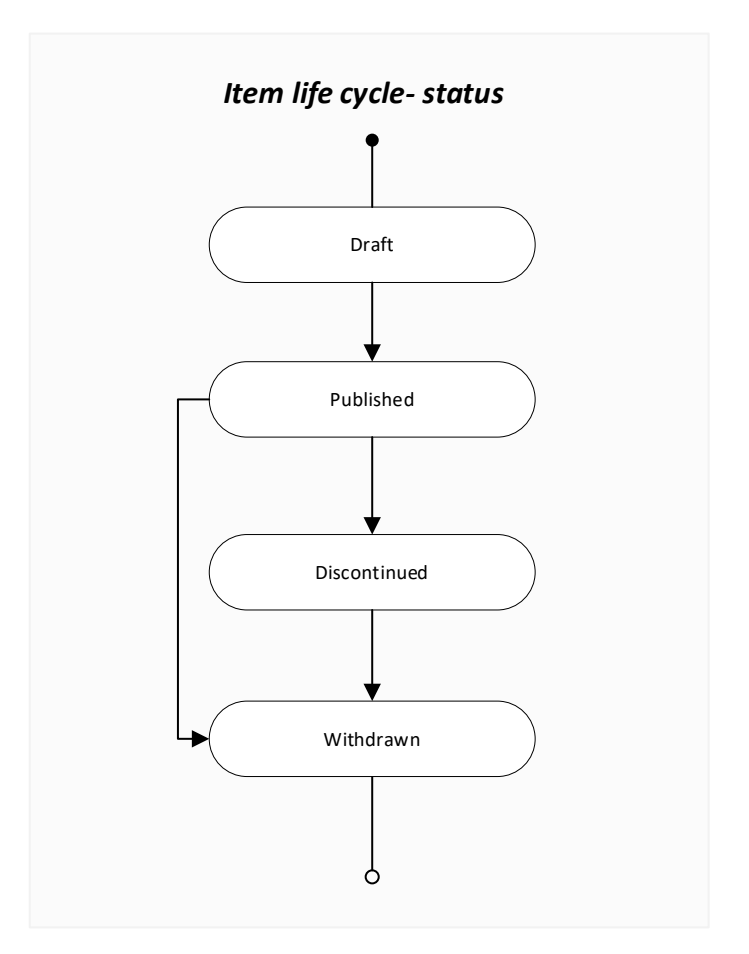

*Figure 3 Trade item life cycle status*

#### <span id="page-22-2"></span>5.11.1 Draft

The draft status is an internal status of Validoo platform and is not applicable for the GDSN flow.

#### <span id="page-22-3"></span>5.11.2 Published

When an information provider publishes Trade Item Information. The CIN is sent to Validoo platform and validated OK on GDSN and local rules.

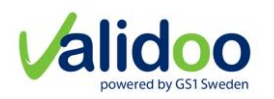

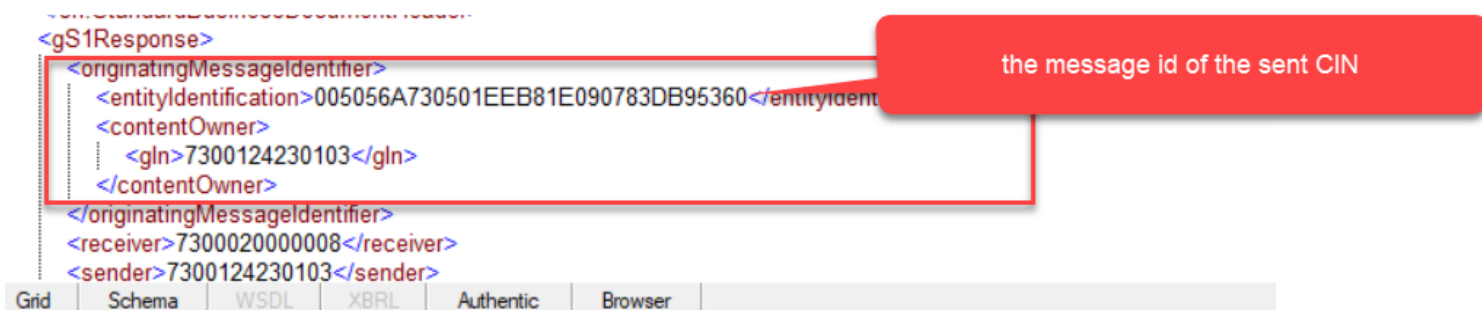

#### <span id="page-23-0"></span>5.11.3 Discontinued

In the Trade Item Information there is an attribute discontinueDateTime, when this date is reached, the item becomes discontinued in Validoo Platform

*Figure 4 the CIN message ID.*

#### <span id="page-23-1"></span>5.11.4 Withdrawn

When the information provider wants to withdraw a publishing of a Trade Item hierarchy to a data Recipient. Remove the buyer from the access list. If the information provider wants to withdraw the item to all data Recipients a CIHW message with a hierarchy deletion reason code of PUBLICATION\_ WITHDRAWAL is done for all data Recipients, which results in that the items become withdrawn in Validoo platform, if the items are not part of another published TII hierarchy.

#### <span id="page-23-2"></span>**Auto publishing job**

Validoo platform has an "auto publishing" job that will be executed daily. This job's task is to check which changes has been done on items that affect those data Recipients and those TII hierarchies that has not been addressed by the information provider and therefore not been sent out to the data Recipients, but they are affected by these changes.

In this job Validoo platform checks all items that have changes that affect other data Recipients or other TII hierarchies, but these changes have not been addressed, by the information provider. The job validates the CINs for the data Recipients. If validated NOK on any of the Swedish rules or recipient specific rules, a CIC Review message, specified with top item GTIN as catalogeItemReference, is sent back to the solution provider containing the validation errors.

**Note,** if wrong on any GDSN rule, then No Gs1Respons message will be sent back, due that gs1Respons is responding with the originatingMessageIdentifier and no CIN has been sent to Validoo platform with actual changes, therefor can no Gs1Respons be responded back to the solution provider.

Gs1Respons message containing originatingMessageIdentifier

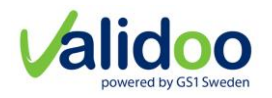

#### <span id="page-24-0"></span>**Date related processes**

In Validoo platform there are processes that are date related, following exists:

Items with a reached discontinueDateTime becomes Discontinued.

Validoo platform has following logic regarding future version of TII and access list. When a future version of TII becomes current, then all dataRecipients that had access on the previous current version also gets access (the data Recipient is added on the access list) on this new current version.

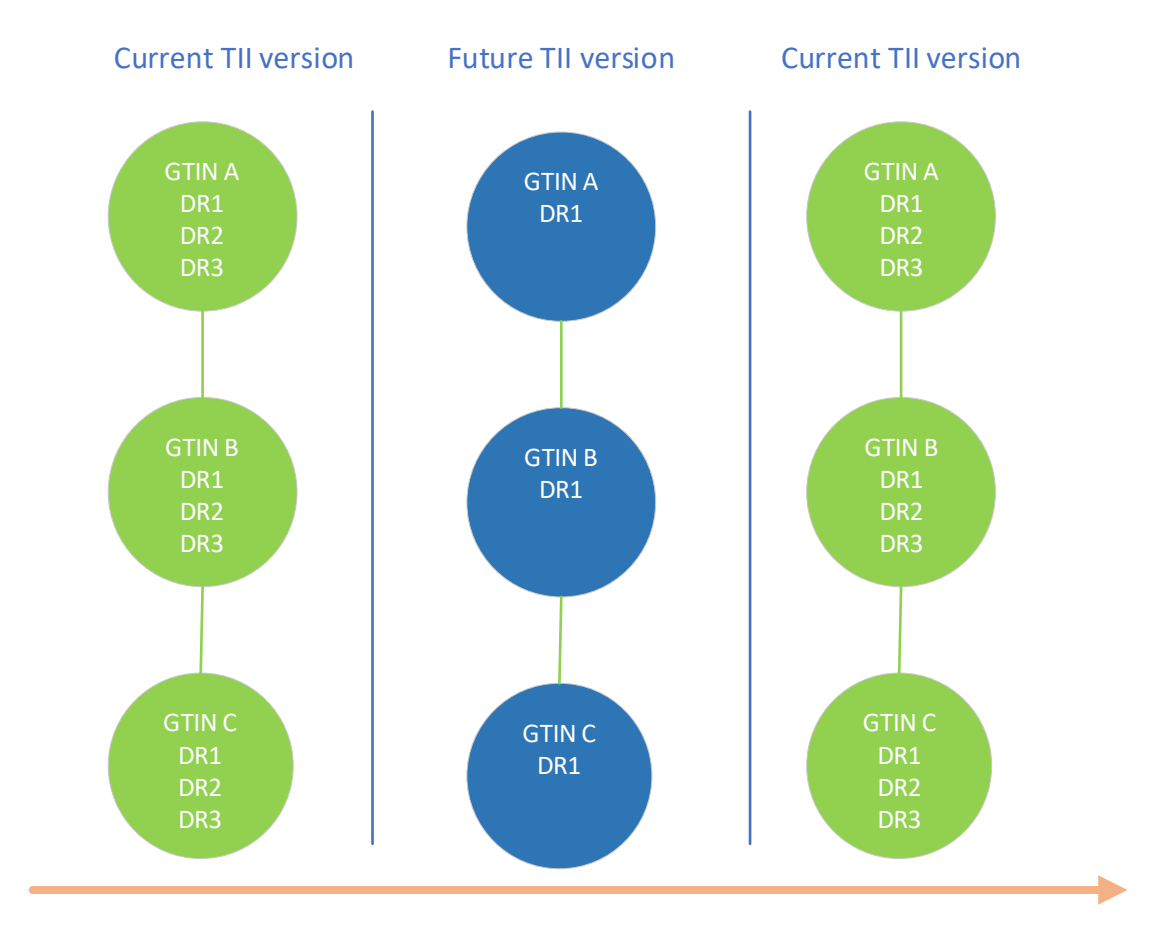

This means, if an item first has 3 data Recipients on the current version of TII, then the information provider creates a future version of the TII which is only addressed to one of the data Recipients (DR1). Then only DR1 in above example has access to the future version of the Trade Item Information. Then when the future version becomes current version (effefctiveDateTime is reached), the data Recipients of the previous current version of the Trade Item Information will be added on the access lists for new current version of the Trade Item Information.

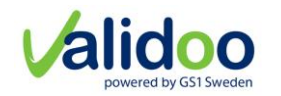

# <span id="page-25-0"></span>6 Further information

More information for example code lists, example files and xml schemas can be found at gs1.se.

#### <span id="page-25-1"></span>**Code lists**

Code lists can be downloaded in an XML structure through https://www.gs1.se/sv/varastandarder/teknisk-dokumentation/kodlistor/. Validoo recommend that the code lists are downloaded automatically one time each day since this will allow the system to always have updated codes and definitions.